# Gérer la sécurité cookies des principaux les navigateurs

### **Firefox**

## 2 solutions

#### **1) Voici comment configurer Firefox pour autoriser les cookies d'un site Web :**

Allez sur le site Web en question.

Faites un clic droit dans la page et sélectionnez « **Informations sur la page »**.

Dans la fenêtre "Informations sur la page", sélectionnez le panneau Permissions

Sous Définir des cookies, décochez Permissions par défaut.

Modifiez le réglage en cochant **Autoriser** au lieu de **bloquer**. Fermer la fenêtre "Informations sur la page". Effacer tous les cookies du site Web déjà installé, dans outils, options, vie privée et cliquez sur « supprimer des cookies spécifiques », choisissez le dossier du site puis cliquez sur **supprimer les cookies**.

Fermer toutes les fenêtres Firefox puis relancer la connexion au site que vous venez d'accepter.

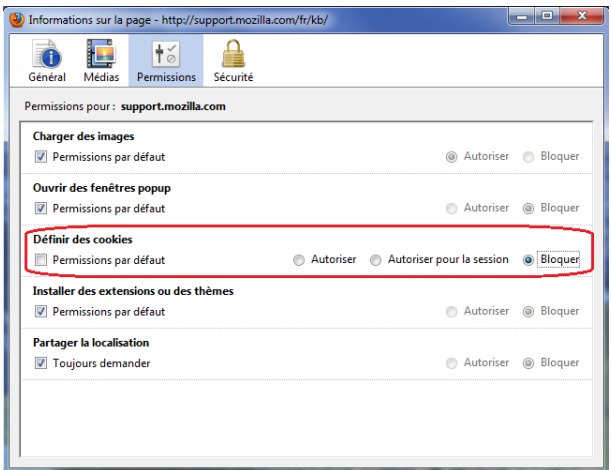

#### **2) Dans la barre de menus**

Cliquez sur Outils, options, sélectionnez l'onglet vie privée.

Déroulez le menu « regles de conservation » et sélectionnez « utilisez les paramètres personnalisés… ».

Cochez accepter les cookies et cookies tiers

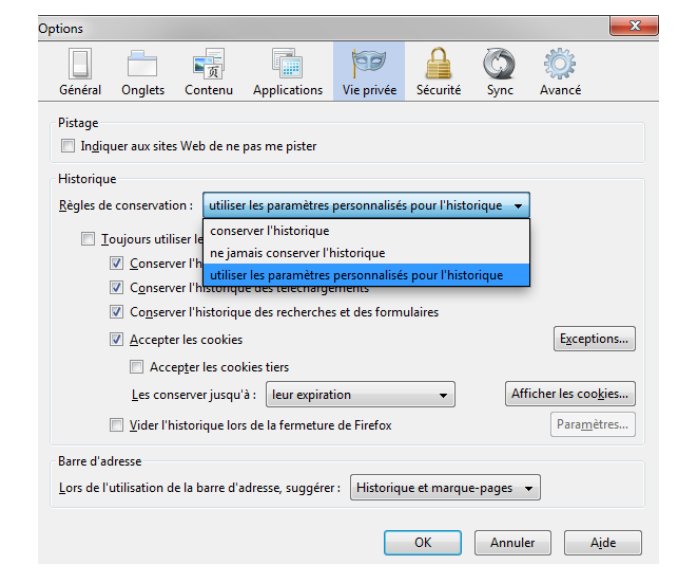

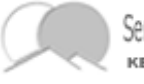

Service technique **KERMAIN VALLEY** 

### **Internet Explorer**

Options Internet

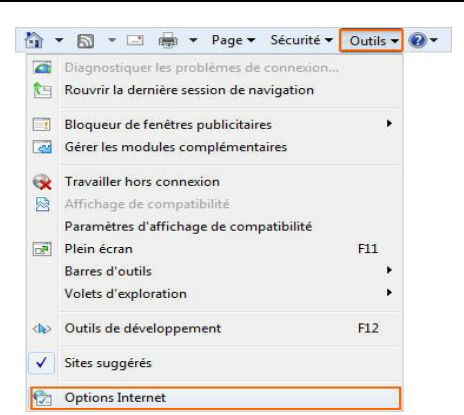

e Maria

 $\geq$ 

Lancez Internet Explorer (7,8 ou 9). Cliquez le bouton Outils, puis sélectionnez Options Internet

 $\begin{array}{|c|c|c|c|c|}\n\hline\n\hline\n\hline\n\hline\n\end{array}$ 

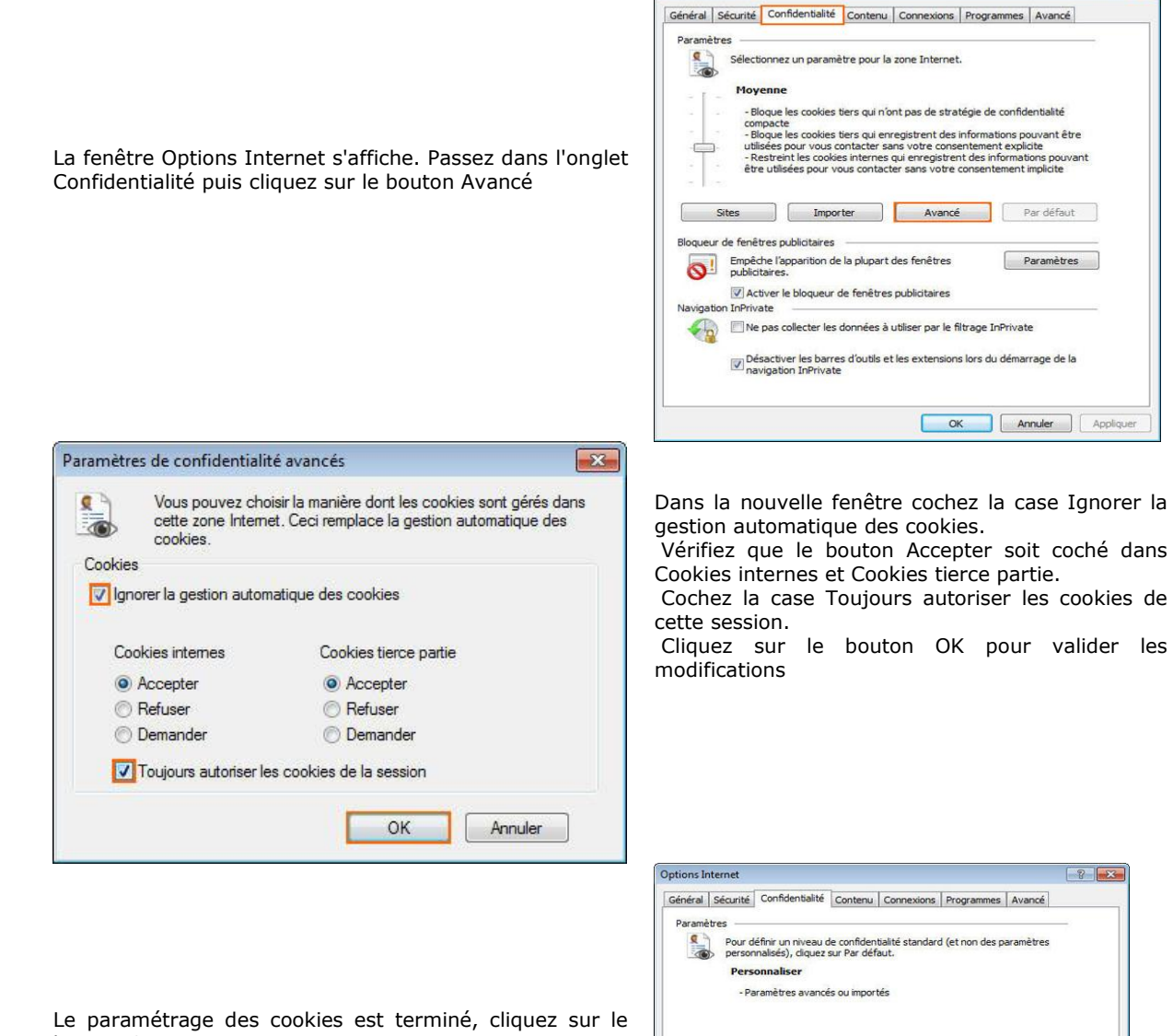

bouton OK

Votre navigateur est maintenant configuré pour accepter les cookies lors de votre navigation.

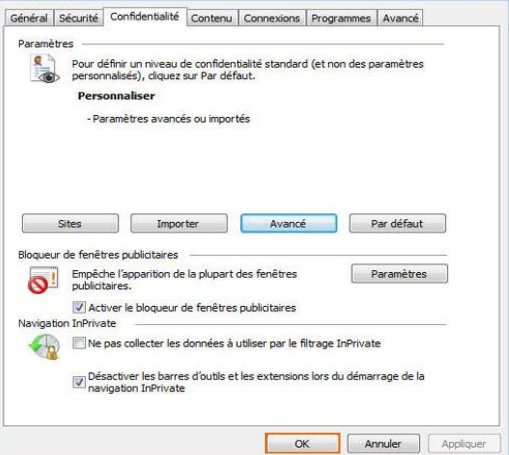

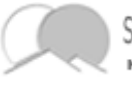

Service technique **KERMAIN VALLEY** 

### **Google chrome**

Modifier les autorisations associées aux cookies

Cliquez sur l'icône représentant une clé à molette qui est située dans la barre d'outils du navigateur. Sélectionnez Options (Préférences sous Mac et Linux, Paramètres sur un Chromebook). Cliquez sur l'onglet Options avancées.

Cliquez sur l'option **Paramètres de contenu** de la section "Confidentialité".

Dans la boîte de dialogue Paramètres de contenu qui s'affiche, cliquez sur l'onglet Cookies.

Paramètres de contenu Options Options avancées V Cookies Autoriser le stockage des données locales (recommandé) Autoriser les données locales pour la session en cours uniquement Interdire à tous les sites de stocker des données © Interdire à tous les sites de stocker des données<br>□ Bloquer l'enregistrement des cookies tiers<br>□ Elfacer les cookies et autres données de site et de plug-in lorsque je ferme le<br>navigateur Options de recherche Confidentialité Paramètres de contenu... Effacer les données d Options de base Google Chrome utilise parfois des services Web pour am<br>Vous avez la possibilité de désactiver ces services. En s Gérer les exceptions... | Cookies et données de site... | Données personnelles Utiliser un service Web pour résoudre les erreurs de n Options avancées Utiliser un service de prédiction afin de compléter les Images Afficher toutes les images (recommandé) Ne pas afficher les images d'adresse Gérer les exceptions...  $\boxed{\mathbb{Z}}$  Prédire les actions du réseau pour améliorer les perfo Activer la protection contre le phishing et les logiciels Envoyer automatiquement les statistiques d'utilisation JavaScript .<br>• Autoriser tous les sites à exécuter JavaScript (recommandé) Interdire à tous les sites d'exécuter JavaScript Gérer les exceptions... **Contenu Web** Taille de police : Moyenne  $\blacktriangleright$  Personna © Permettre aux sites de demander l'autorisation de devenir gestionnaires par<br>défaut des protocoles **Gestionnaires**  $\mathbf{v}$ Niveau de zoom par défaut : 100% Interdire à tous les sites de gérer les protocoles Gérer les gestionnaires...

Autoriser les cookies par défaut

Si vous voulez bloquer tous les cookies : sélectionnez l'option "Interdire à tous les sites de stocker des données". Attention : la plupart des sites qui nécessitent que vous vous identifiez ne fonctionneront pas correctement tant que cette option sera sélectionnée.

#### *Autoriser les cookies par défaut*

*Vérifiez que l'option "Autoriser le stockage des données locales" est cochée, afin d'autoriser à la fois les cookies propriétaires et tiers. Si vous ne souhaitez accepter que les cookies propriétaires, cochez la case "Bloquer tous les cookies tiers sans exception".*

Définir des exceptions pour les cookies de certains sites Web ou domaines

Pour définir le mode de gestion des cookies provenant de certains sites Web ou domaines, cliquez sur Gérer les exceptions. Procédez comme suit pour ajouter une règle dans la boîte de dialogue Exceptions liées aux cookies et aux données de site :

Cliquez sur le champ "Ajouter un format d'exception" et saisissez le nom de domaine pour lequel vous souhaitez créer une exception.

Si l'exception concerne un domaine entier, insérez [\*.] devant le nom du domaine (par exemple, [\*.]google.com).

Vous pouvez également spécifier une adresse IP ou IPv6, ou une URL non HTTP.

Utilisez le menu pour déterminer si le site peut enregistrer des cookies. Si vous sélectionnez Pour cette session uniquement, les cookies concernés sont supprimés chaque fois que vous fermez votre navigateur.

Vous pouvez également modifier ou supprimer des exceptions à l'aide de cette boîte de dialogue.

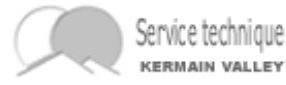

### **Safari**

#### Menu édition, préférences

Cliquez sur l'icône représentant une silhouette/confidentialité. Puis choisissez « Jamais » dans la liste Bloquer les cookies

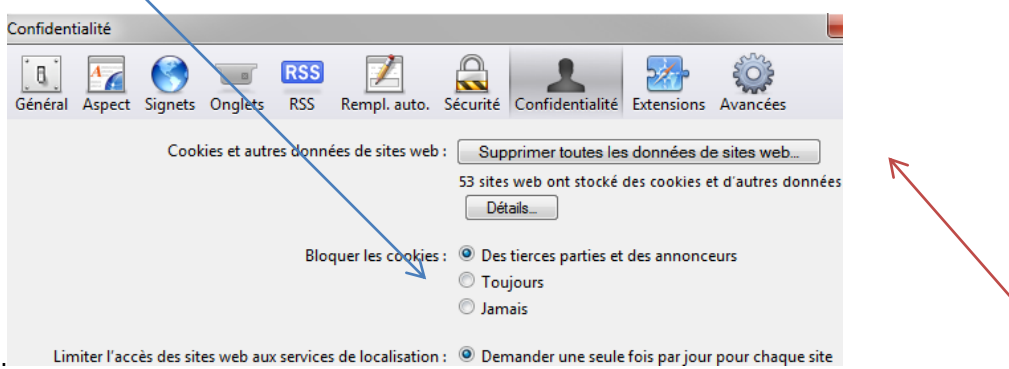

Limiter l'accès des sites web aux services de localisation : @ Demander une seule fois par jour pour chaque site

Vous pouvez à chaque instant, supprimer les cookies en cliquant sur « Supprimer toutes les données de sites web … »

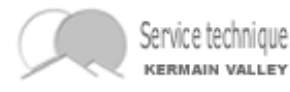